## Surveillance de réseau avec Icinga sur un Raspberry Pi

## Stéphane Bortzmeyer <stephane+blog@bortzmeyer.org>

## Première rédaction de cet article le 25 octobre 2012. Dernière mise à jour le 11 novembre 2012

https://www.bortzmeyer.org/icinga.html

—————————-

Je vous ai déjà parlé ici de mes essais avec le Raspberry Pi <https://www.bortzmeyer.org/ raspberry-pi.html> et de mon interrogation : <sup>≪</sup> Bon, d'accord, ce petit ordinateur pas cher est tres` cool. Mais à quoi peut-il servir en vrai, à part à afficher les messages de "boot" Linux sur mon home cinema ? » Un des usages qui me semblait intéressant, vue notamment la faible consommation électrique du Pi, était de la surveillance de réseau. Cet article décrit la configuration avec le logiciel de surveillance Icinga.

Il y a des tas d'autres logiciels de surveillance de reseau. Le plus connu est sans doute Nagios. Ces ´ logiciels sont tous composés :

- $-$  D'un ordonnanceur qui va lancer les tests, et déclencher les alarmes si les tests échouent (une fois qu'Icinga est installé, vous pouvez voir la file d'attente des tâches via le menu  $System \rightarrow$ Scheduling Queue),
- D'un ensemble de programmes de tests, allant d'un simple ping a des tests HTTP plus ou moins ` sophistiqués, en passant par tous les protocoles réseaux possibles, et naturellement à des mesures faites avec SNMP,
- D'un ensemble de programmes qui mettent en œuvre les alertes (envoi d'un message, d'un SMS, etc),
- Parfois d'une interface utilisateur, en général via le Web.

Comme Nagios est très populaire, de nombreux programmes de tests et d'alarmes ont été écrits pour lui (voir NagiosExchange <http://exchange.nagios.org/> et Monitoring Exchange <https:// www.monitoringexchange.org/>), et son API d'écriture de "plugins" est donc devenue la référence. C'est une des raisons pour lesquelles j'ai choisi un programme issu de Nagios, ayant une API compatible, Icinga (pour savoir pourquoi Icinga et Nagios se sont séparés, voir cette histoire <http://www. freesoftwaremagazine.com/articles/nagios\_and\_icinga>). Je sais, il existe des tas d'autres programmes de surveillance, mais je n'avais pas la patience de les tester tous.

D'abord, pour le Pi <https://www.bortzmeyer.org/raspberry-pi.html> lui-meme. C'est ˆ un vrai ordinateur, doté d'un processeur généraliste, de tout ce qu'il faut pour faire tourner un noyau moderne (en l'occurrence Linux), et d'assez de memoire pour qu'un programme comme Icinga et ses ´ "*plugins*" ne lui fasse pas peur. Vue, par top, voici la consommation de ressources d'Icinga apres 24 h de ` fonctionnement (attention, certains des "plugins" peuvent être très gourmands) :

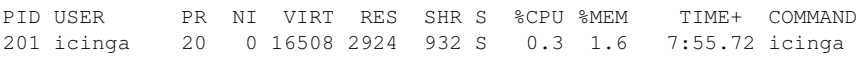

Et, sur le Pi, je gère actuellement 41 "hosts" et 126 "services".

Mon Pitourne sous Arch Linux <https://www.bortzmeyer.org/archlinux.html>. Ce système m'a valu quelques mauvaise surprises dont une partie était due au matériel : le Pi n'a pas de protections contre une mauvaise alimentation electrique ou une mauvaise RAM et sa carte SD est... une carte SD, ´ ce qui veut dire qu'elle est fragile et de durée de vie limitée. Pour une utilisation plus sérieuse d'Icinga sur un Pi, il faudrait brancher un disque dur USB et y mettre l'historique stocke par Icinga. Ici, c'est un ´ usage léger, pour surveiller mes machines depuis la maison, je me suis donc contenté de la carte SD, de sauvegardes régulières, et de prières à Saint-Isidore.

Autre problème sur le Pi, son absence d'horloge stable. Bien sûr, j'ai un serveur NTP installé mais, parfois, cela ne fonctionne pas et il m'est arrivé de me retrouver en 1970, ce qui perturbe sérieusement Icinga, notamment pour l'affichage des tendances à long terme. (Et, oui, j'ai bien l'option -s du serveur NTP.) Il faut donc surveiller l'heure, après les redémarrages.

Une autre partie des surprises avec Arch Linux est venue du fait que ce système ne prétend pas être un système d'exploitation simple et pour n'importe qui. Il y a des pièges, il faut lire la documentation et, une fois que c'est fait, la relire, car Arch Linux change souvent (j'ai ainsi vécu le passage à systemd).

Ensuite, il faut installer Icinga sur Arch Linux. Une des solutions possibles est manuelle, l'autre utilise les paquetages. Dans les deux cas, il ne faut pas oublier d'installer également « nagios-plugins » qui contient les programmes de test. Il n'est pas obligatoire (si on utilise des tests qu'on a écrit ou bien récupérés ailleurs) mais, en pratique, on ne peut pas vivre sans. La compilation des deux programmes (icinga et nagios-plugins) n'est pas rapide sur le Pi, pensez a aller lire Hunger Games pendant ce temps ` (ou bien utilisez un compilateur croise sur une machine plus rapide). ´

Pour l'installation sous forme de paquetage, icinga n'est pas dans le dépôt standard d'Arch Linux. Il faut donc utiliser AUR <http://aur.archlinux.org/> ("*Arch User Repository*", et merci a Samuel ` Tardieu pour la suggestion), un ensemble de paquetages non officiel. Pour installer des programmes AUR, je me suis servi de pacaur <https://github.com/Spyhawk/pacaur>. Une fois qu'on a installé cower <https://github.com/falconindy/cower> et pacaur, on peut taper :

% pacaur -S icinga nagios-plugins

On répond que, oui, on veut éditer le PKGBUILD et on le modifie pour mettre :

arch=('armv6h')

car la plupart des paquetages de l'AUR ne connaissent que i386. Ah, et puis on met un serveur HTTP, j'ai choisi Apache qui, lui, est dans les dépôts standards d'Arch Linux.

Donc, pour configurer Icinga, on commence évidemment par lire la documentation <http://docs. icinga.org/latest/en/>, puis on va dans /etc/icinga (tous les noms de fichiers et de répertoires sont ceux du paquetage Icinga de l'AUR). J'ai gardé les options par défaut dans icinga.cfg (à part le format de date), puis, dans objects/, copié les fichiers de configuration d'exemple avant d'en éditer certains : mon adresse de courrier dans contacts.cfg, les paramètres SSH dans localhost.cfg. Ces derniers sont l'occasion de voir comment on definit un service qu'on surveille : ´

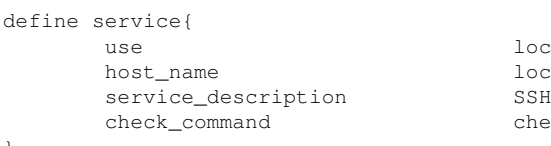

}

local-service localhost check\_ssh

La commande check\_ssh est définie dans commands.cfg. Elle se connecte au serveur SSH et vérifie qu'il répond. Comme tous les "pl*ugins"* Nagios, on peut aussi la tester à la main depuis le shell :

% /usr/share/nagios/libexec/check\_ssh localhost Connection refused

Ah, mais quel est ce problème ? C'est que, pour éviter d'être noyé sous les alarmes, j'ai mis le serveur SSH sur un autre port <https://www.bortzmeyer.org/sshd-port-alternatif.html>, 8422. Il faut donc indiquer ce port au programme de test :

% /usr/share/nagios/libexec/check\_ssh -p 8422 localhost SSH OK - OpenSSH\_6.1 (protocol 2.0) | time=0.073474s;;;0.000000;10.000000

Cette fois, c'est bon, le programme s'est connecté, affiche la bannière du serveur SSH et des valeurs mesurées (pour, par exemple, déclencher une alarme si le serveur répond, mais trop lentement). Mettons maintenant cela dans le fichier de configuration (les options sont précédées d'un point d'exclamation) :

check\_command check\_ssh!-p 8422

Cette fois, tout est prêt, on peut lancer Icinga :

# systemctl start icinga.service

et vérifier dans /var/log/icinga/icinga.log que tout se passe bien :

[1350940076] Icinga 1.7.2 starting... (PID=1807) [1350940076] Local time is Mon Oct 22 23:07:56 CEST 2012 [1350940076] LOG VERSION: 2.0 [1350940077] Finished daemonizing... (New PID=1808) [1350940077] Event loop started...

Vous avez note qu'Icinga affiche les heures en secondes depuis l'epoch. Si cela vous agace, une simple ´ solution est documentée <https://wiki.icinga.org/display/howtos/Readable+Timestamp+ in+Logs>.

Maintenant, à ce stade, on peut configurer Apache, on va voir quelque chose. Icinga fournit un exemple en /etc/icinga/apache.example.conf, qui marche très bien. Une petite note sur la sécurité : si votre interface Web est accessible depuis l'extérieur de votre réseau, je vous suggère fortement de rendre HTTPS obligatoire : l'interface Web ne permet pas uniquement de regarder mais aussi de lancer des commandes. Il serait donc dommage de se faire sniffer le mot de passe dans un hotspot.

Dans la configuration Apache, il doit y avoir un truc du genre AuthUserFile /etc/icinga/htpasswd.users. Ce fichier se gere (ajouter et retirer des utilisateurs, changer leur mot de passe) avec l'utilitaire Apache ` htpasswd. Une fois que tout cela est fait, rechargez Apache, et, si votre Pi est en pi.example.net, vous devriez pouvoir accéder à l'interface Web d'Icinga en https://pi.example.net/icinga. Si cela ne marche pas, il faut évidemment regarder les journaux, notamment /var/log/httpd/error\_log. Si cela marche, je vous laisse explorer un peu l'interface et revenir plus tard.

Bon, vous en avez assez de regarder uniquement une seule machine, localhost et de voir que tout est vert? (Si tout n'est pas vert, regardez le journal d'Icinga en /var/log/icinga/icinga.log et corrigez.) Il faut maintenant configurer d'autres machines a surveiller. Cela n'est pas trivial. Icinga est ` tout sauf simple. Relisez donc la documentation <http://docs.icinga.org/latest/en/>. On va éditer des fichiers en /etc/icinga/conf.d. Pour déclarer plusieurs machines similaires, Icinga dispose de la notion de gabarit ("template"). On écrit un gabarit avec tout ce qui est commun à toutes les machines d'un groupe, puis on declinera pour chacune des machines. Par exemple, un gabarit est : ´

```
define host{
     name example-host
     use generic-host
     check_command check-host-alive
     check_period 24x7<br>
check_interval 2
     check_interval 2<br>max check attempts 3
     max_check_attempts 3
     contact_groups admins
     notification_period 24x7
     notification_options u,d,r
     register 0
}
```
On a défini ici le gabarit example-host, lui-même dérivé d'un autre gabarit, fourni avec Icinga, generic-host. On a ajouté une commande de test de la machine (check\_command), que generic-host ne définissait pas. (Si vos machines restent éternellement dans l'état "Pending" dans le menu Status -> Host detail, cela peut être parce que check\_command manque.) Ensuite, on définit les moments où les tests sont faits (24x7 indique « en permanence », les périodes sont définie dans /etc/icinga/objects/timeper ainsi que les intervalles entre deux tests (ici deux minutes mais attention si vous lisez la configuration Icinga de quelqu'un d'autre, on peut changer les unités). Cet intervalle dépend du « coût » de la mesure (un problème typique des mesures actives). N'écroulez pas le réseau en voulant le mesurer ! max\_check\_attempts indique au bout de combien de tests ratés on déclenche une alarme. C'est un des gros avantages des programmes comme Icinga par rapport à la « surveillance de réseau du pauvre » où on lance depuis cron un programme qui teste et lance une alarme en cas d'échec. Un tel programme est en général bien trop bavard. Sauf si un service est ultra-critique, il est prudent de ne pas lever d'alarme trop tôt (les fausses alertes répétées tuent la vigilance du NOC.) Enfin, en cas d'alarme, on notifier admins (groupe défini dans /etc/icinga/objects/contacts.cfg), quelle que soit l'heure ou le jour (« 24x7 ») et pour les événements de type d (machine "*DOWN*"), u (machine "UNREACHABLE") et r ("recovery", pour être prévenu quand ça repart). Enfin, le register 0 indique qu'il s'agit d'un gabarit, pas d'une machine.

Une fois qu'on a un gabarit, il faut déclarer des machines. Par exemple :

```
define host{
    use example-host
    host_name gandalf
    address gandalf.example.net
}
```
Ici, on a simplement dit que gandalf était de type example-host, et donc **hérite** de toutes les définitions ci-dessus (commande, intervalle de test, notifications, etc). Son adresse peut être donnée sous forme d'une adresse IP ou, comme ici, d'un FQDN (mais voir plus loin pour le cas où les machines ont plusieurs adresses IP, notamment IPv4 et IPv6). Mettre le nom est plus pratique mais fait dépendre la surveillance du bon fonctionnement du DNS.

Mettez quelques machines comme cela, relancez Icinga et, dans l'interface Web, vous devriez voir plusieurs machines surveillées (et tout en vert, je vous le souhaite).

Avec ce réglage, on ne vérifiera que si la machine fonctionne et est joignable (le check-host-alive, défini dans /etc/icinga/objects/commands.cfg et qui, par défaut, est un simple ping). Mais si on veut surveiller des services comme HTTP ou SMTP? Là, cela devient plus complexe (et j'ai déjà dit que la configuration d'Icinga n'était pas simple). Il faut voir qu'Icinga fait une distinction entre machine ("*host*") et **service** ("*service*"). gandalf.example.net est une machine, qui est surveillee, et il existe ´ de 0 à N services qui tournent sur cette machine, chacun étant surveillé séparément. Je ne suis pas sûr que cette distinction entre machines et services soit pertinente aujourd'hui : si je veux verifier que la ´ résolution du nom www.bortzmeyer.org marche bien, comme trois machines servent la zone DNS, laquelle dois-je désigner comme hébergeant le service?

Mais passons. Voici un exemple de configuration pour une machine qui a SMTP et HTTP, dans le fichier /etc/icinga/conf.d/abgenomica.cfg (Icinga charge tous les fichiers de ce répertoire, je mets donc un fichier par groupe de machines) :

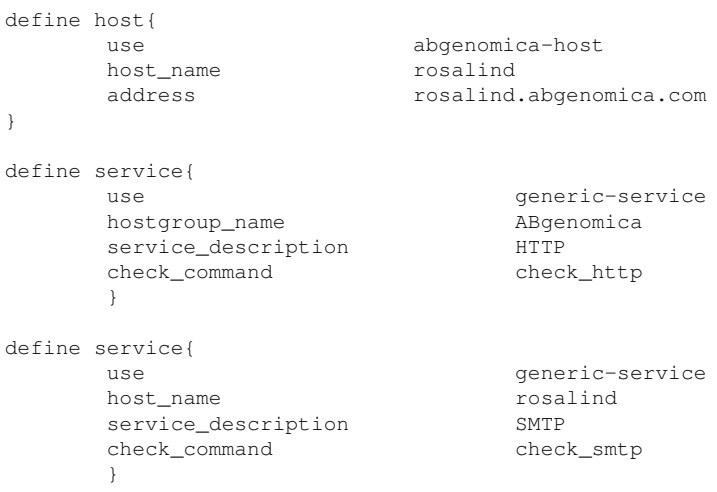

Le service SMTP est vérifié par le "plugin" check\_smtp et teste rosalind. Le service HTTP, lui, ne s'applique pas à une machine mais à un groupe de machines, ABgenomica. On peut définir un groupe ainsi :

define hostgroup{ hostgroup\_name ABgenomica members rosalind, james, francis, maurice }

Et, avec une telle configuration, les quatre machines nommées plus haut seront testées en HTTP.

Avec cela, en rechargeant Icinga, vous devriez avoir un nouveau groupe et de nouveaux "*hosts*" et " services" à admirer dans l'interface Web. Il y a un million d'autres options et je n'en ai donné ici qu'une petite partie, la documentation <http://docs.icinga.org/latest/en/objectdefinitions. html> vous en montre bien plus. Une option tout à fait inutile et donc indispensable est celle qui permet d'afficher une image à côté d'une machine. C'est l'option :

icon\_image rosalind.jpg

qui permet d'indiquer un fichier image (JPEG, GIF ou PNG). Il doit être de taille 40x40 pixels et carré (autrement, il sera déformé par Icinga à l'affichage). J'utilise ImageMagick pour des manipulations simples d'images, par exemple pour a réduire à la bonne taille :

% convert -verbose -geometry 40x40 original.jpg machine-name.jpg

Le programme de test check\_http <http://nagiosplugins.org/man/check\_http> a plein d'options utiles. Par exemple,  $-r$ ,  $-s$  et  $-e$  permettent de tester la présence d'une chaîne de caractères dans la page Web. En effet, certains CMS peuvent avoir des problemes sans pour autant renvoyer un ` code d'erreur HTTP. Ces options testent donc non seulement le code de retour HTTP (200 pour <sup>≪</sup> tout va bien ») mais également le contenu de la réponse :

check\_command check\_http!-s "Bienvenue sur le site Web de la compagnie Machin"

Il existe des programmes de test pour des tas de protocoles reseaux existants. Par exemple, pour ´  $\rm XMPP$  (RFC 6120  $^{\rm l}$ ), il y a check\_jabber <http://nagiosplugins.org/man/check\_jabber> qui s'utilise ainsi (la commande n'est pas définie par défaut dans Icinga) :

```
define command{
  command_name check_jabber
   command_line $USER1$/check_jabber -H $HOSTADDRESS$ $ARG1$
}
define host{
      use generic-host
      host_name myxmpp
      # Cela serait mieux si check_jabber savait suivre les
# enregistrements SRV dans la DNS... On le fait pour lui.
      address iabber.example.net
}
```
Et si vos services sont accessibles a la fois en IPv4 et en IPv6, comme c'est le cas de tous les services ` sérieux aujourd'hui ? Le Pi n'a évidemment pas de problème à faire de l'IPv6 (c'est un Linux, après tout) et Icinga lui-même n'a pas besoin de connaître le protocole de test, tout passe par les programmes de test extérieurs. Pour tester la simple connectivité, on peut déclarer un test  $PING6$  (regardez l'option -6 à la fin, qui sera passée au programme de test) :

<sup>1.</sup> Pour voir le RFC de numéro NNN, https://www.ietf.org/rfc/rfcNNN.txt, par exemple https://www.ietf. org/rfc/rfc6120.txt

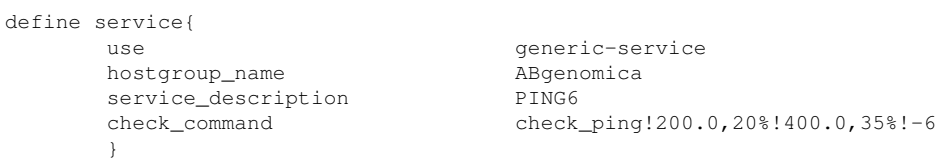

Mais tester des machines « double-pile » (IPv6 et IPv4) soulève des problèmes. Par exemple, si on met juste un nom de domaine dans la directive address et qu'on fait des tests de services (DNS, HTTP, etc), le test n'essaiera qu'une seule des adresses (laquelle? Cela dépend du programme de test et de réglages comme ceux mis dans /etc/gai.conf). Il est moins pratique de tester chaque adresse explicitement mais cela permet de s'assurer que le service fonctionne bien sur toutes les adresses. Voici un exemple de double test en HTTP, le programme de test check\_http ayant, comme la plupart des programmes de tests, des options -4 et -6 :

```
define service{
     use generic-service
     host_name web-oarc
     service_description HTTP4
     check_command check_http!-4 -H www.dns-oarc.net
     }
define service{
     use generic-service
     host_name web-oarc<br>service description FITP6
     service_description
     check_command check_http!-6 -H www.dns-oarc.net
     }
```
Pour le DNS, c'est un peu plus délicat, le programme check\_dig des "*Nagios plugins*" n'ayant pas d'option -4 ou -6 <https://sourceforge.net/tracker/?func=detail&aid=3586320&group\_ id=29880&atid=397600>. Une possibilité, tenant compte du fait qu'on désigne souvent un serveur DNS par son adresse, pas par son nom, est d'indiquer les adresses IP et d'utiliser deux macros differentes, ´ HOSTADDRESS et HOSTADDRESS6 dans la commande de test :

```
# https://www.dns-oarc.net/oarc/services/odvr
define host{
                     oarc-host
     # BIND
     host_name odvr1
     address 149.20.64.20
     address6 2001:4f8:3:2bc:1::64:20
}
define host{
     use oarc-host
     # Unbound
     host_name odvr2
     address 149.20.64.21
     address6 2001:4f8:3:2bc:1::64:21
}
...
define service{
     use generic-service
     host_name odvr1.odvr2
     service_description DNS4
     check_command check_dig!-H $HOSTADDRESS$ -l bortzmeyer.fr -T SOA
     }
define service{
     use and the generic-service
     host_name odvr1,odvr2
     service_description DNS6
     check_command check_dig!-H $HOSTADDRESS6$ -1 bortzmeyer.fr -T SOA
     }
                        —————————-
```
https://www.bortzmeyer.org/icinga.html

Dans ces deux exemples, IPv4 et IPv6 étaient testés complètement séparement. On peut aussi utiliser un « méta-programme de test » qui lance les programmes de test, une fois avec v4, une fois avec v6 et ne signale un succès que si les deux fonctionnent. Un exemple d'un tel méta-programme est check\_v46 <http://gitorious.org/nagios-monitoring-tools/nagios-monitoring-tools/blobs/ master/check\_v46>.

De même, des directives comme parents (qui permet d'indiquer la dépendance d'une machine envers une autre) deviennent plus délicates en double pile, où un des protocoles (IPv4 ou IPv6) peut marcher alors que l'autre est en panne.

Autre utilisation avancée, le cas où plusieurs machines rendent un même service (architecture répartie) et où on ne voudrait une alarme que si un certain nombre d'entre elles sont en panne. Par exemple, on voudrait tester la connectivité Internet (il y a des bogues pénibles <http://bugs.freeplayer. org/task/10258> avec les acces Internet grand public). D'abord, on va chercher des amers publics ` <https://www.bortzmeyer.org/que-pinguer.html>. Ensuite, on les definit dans la configura- ´ tion :

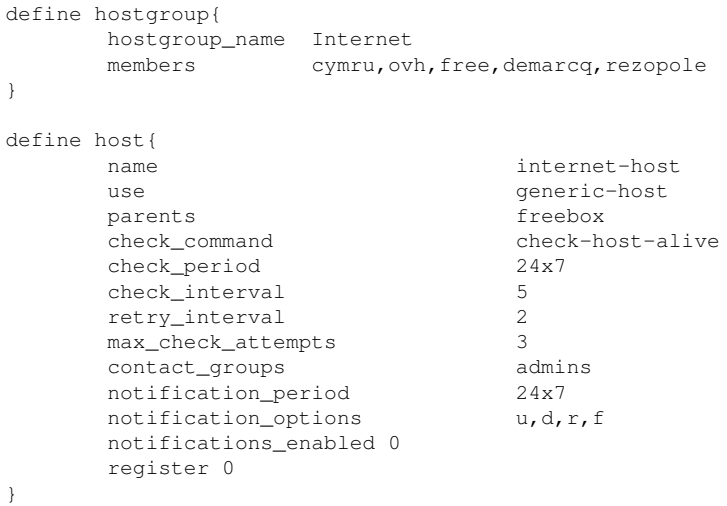

Le notifications\_enabled 0 est là pour ne pas recevoir d'alertes si une seule de ces machines est en panne (inconvénient : cela affiche du rouge dans la partie "Notifications" de la page d'accueil, est-ce que quelqu'un sait comment le supprimer ?). On definit ensuite chaque machine : ´

```
define host{
    use internet-host
    host_name cymru
    address fap.cymru.com
}
define host{
    use internet-host
    host_name rezopole
    address ping.rezopole.net
}
define host{
    use internet-host
    host name demarcq
    address ping.demarcq.net
}
define host{
    use internet-host
```
8

```
host_name free
     address test-debit.free.fr
}
define host{
     use internet-host
     host_name ovh<br>address pino
                      ping.ovh.net
}
```
Puis, pour le service à surveiller, on se sert du programme check\_cluster qui permet de dire le nombre de machines qu'on veut voir en panne avant de sonner l'alarme. On definit d'abord la com- ´ mande (j'ai créé un fichier /etc/icinga/conf.d/mycommands.cfg pour toutes ces commandes locales) :

```
define command{
      command_name check_cluster_host
      command_line $USER1$/check_cluster --host -w $ARG1$ -c $ARG2$ -d $ARG3$
      }
```
Puis on définit le service lui-même :

```
define service{
      use generic-service
      service_description Internet connectivity
      hostgroup_name Internet
      check_command check_cluster_host!2!3!$HOSTSTATEID:cymru$,$HOSTSTATEID:ovh$,$HOSTSTATEID:free$,$H
      notifications_enabled 1
 }
```
Ici, j'ai dit qu'il fallait prendre le résultat des cinq machines et considérer que la panne de deux d'entre elles (première option) est un avertissement, la panne de trois (deuxième option) une erreur critique à signaler. Ainsi, je ne suis pas dérangé si une seule machine a un souci (ces amers publics fonctionnent sur une base de <sup>≪</sup> on fait au mieux <sup>≫</sup>). Avec le menu Reporting -> Trends, on peut maintenant voir de jolies images :

À noter que cette image montre que tout va bien. Si on veut une image avec un problème (ici, il a été artificiellement déclenché, ce n'était pas une vraie panne de ma SamKnows <https://www. bortzmeyer.org/samknows.html>) :

Une autre fonction indispensable d'un logiciel de surveillance réseau est la gestion de la « joignabilité » transitive <http://docs.icinga.org/latest/en/networkreachability.html>. On peut dire qu'une machine ou un service a besoin d'un autre, et, dans ce cas, en cas de panne, les alertes ne seront pas envoyées si la machine ou le service dont on a besoin est lui-même en panne. Ainsi, a la maison, toutes les connexions sont tributaires de ma Freebox. Si elle est en panne, plus ` rien ne marche sur l'Internet mais cela ne sert a rien d'envoyer des dizaines d'alertes. J'utilise donc ` la directive parents pour indiquer cette transitivité (regardez plus haut dans la définition du gabarit internet-host). Voir aussi la documention sur les « dépendences <http://docs.icinga.org/ latest/en/dependencies.html> », qui permettent des choses plus subtiles comme de contrôler si les tests ont quand même lieu en cas de panne d'un truc dont on dépend par exemple :

```
define hostdependency{
     host_name freebox
      dependent_host_name rosalind
      execution_failure_criteria d,u
      notification_failure_criteria d,u
      }
```
10

ne fera pas les tests sur rosalind si Freebox est "*DOWN*" ou "*UNREACHABLE*".

Et si je ne trouve pas dans la totalité des programmes existants, le programme de test que je veux? Un des avantages de la famille Nagios est qu'il est simple d'écrire le sien. Prenons l'exemple de la surveillance d'un serveur whois (RFC 3912). Je ne l'ai pas écrit moi-même mais j'ai simplement récupéré un script shell de The Geekery <http://jon.netdork.net/2009/03/09/nagios-and-monitoring-whois/  $>$ . Il appelle la commande whois et vérifie qu'il y a une expression rationnelle précise dans la réponse. On definit la commande Nagios ainsi : ´

```
define command {
       command_name check_whois
       command_line /usr/local/share/nagios/libexec/check_whois $HOSTADDRESS$ $ARG1$ $ARG2$
        }
```
Le script lui-même étant disponible (en ligne sur https://www.bortzmeyer.org/files/nagios\_ check\_whois.sh). Ensuite, cela s'utilise comme n'importe quelle commande (status:.\*ACTIVE étant l'expression qui doit se trouver dans le résultat) :

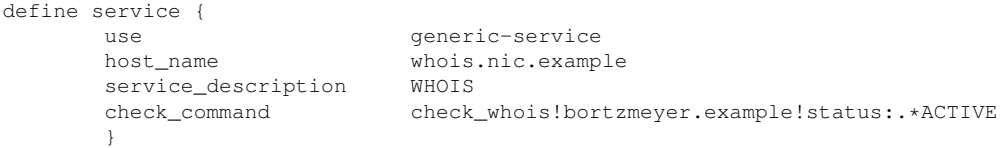

Un exemple bien plus perfectionné de test whois permet aussi de vérifier les dates d'expiration du domaine <http://dns.measurement-factory.com/tools/nagios-plugins/check\_whois. html>.

Et si on ne veut pas ecrire en shell mais en Python ? Il y a plein de solutions pour faire du Nagios ´ en Python mais voici la bonne <http://packages.python.org/nagiosplugin/>(excellent tutoriel).

Pour les petits sites qui ont trois serveurs Debian a surveiller, c'est sans doute suffisant. Mais Icinga ` a aussi des possibilités pour des sites plus gros, répartis et ayant des exigences supplémentaires. Par exemple, on a souvent besoin de surveiller un service sur une machine distante, sans que ce service soit accessible de l'extérieur (l'espace disque libre, par exemple, ou bien un serveur qui, pour des raisons de sécurité, n'est pas accessible de l'extérieur, ce qui est souvent le cas des SGBD). Il existe plusieurs solutions à ce problème, par exemple avoir un programme de test qui exécute une commande distante avec SSH. Mais Nagios et Icinga ont une solution suggérée, plus simple (mais pas forcément aussi sûre), nommée NRPE <http://docs.icinga.org/latest/en/nrpe.html> pour "*Nagios Remote Plugin Executor"*. Le principe est qu'un démon NRPE va tourner sur chaque machine sur laquelle on veut faire cette surveillance rapprochée (le serveur) et qu'un programme (le client) va tourner sur la machine de surveillance, se connectant au démon et lui demandant d'exécuter les commandes de test. Dan l'exemple qui suit, le serveur est une machine Debian et le client est le Raspberry Pi sur lequel tourne Icinga. NRPE etant en paquetage chez Debian, l'installation est simple : ´

# aptitude install nagios-nrpe-server

À configurer, il faut se préoccuper un peu de sécurité. Après tout, il va exécuter des commandes sur une requête d'une machine pas tellement authentifiée. J'utilise Shorewall <https://www.bortzmeyer. org/filtrage-avec-shorewall.html> pour configurer le pare-feu. J'ajoute donc au fichier rules de Shorewall (dans les exemples ci-dessous, le client est en 192.0.2.84 et le port du serveur est 5666) :

# Nagios Remote Execution (NRPE) ACCEPT net:192.0.2.84 fw TCP 5666

Comme j'ai aussi les TCP wrappers, j'y autorise aussi NRPE dans /etc/hosts.allow :

# NRPE is protected by Shorewall and its own configuration file of allowed\_hosts nrpe: ALL

Pas besoin de plus de protection puisque, en effet, NRPE a aussi la sienne. Dans /etc/nagios/nrpe.cfg, je mets :

allowed\_hosts=192.0.2.84

Un autre point très important est à configurer : les commandes à exécuter. Pour d'évidentes raisons de sécurité, la configuration par défaut (cela peut se modifier mais c'est très dangereux) de NRPE ne permet d'exécuter que des commandes dans une liste pré-définie, configurée sur le serveur NRPE. Par exemple, je mets dans le nrpe.cfg :

command[check\_disks]=/usr/lib/nagios/plugins/check\_disk -w 20% -c 10% -p /dev/xvda1 -p /dev/xvdb

et le client NRPE (Icinga) pourra alors demander l'exécution de la commande check\_disks (sans avoir le choix des paramètres) qui vérifiera la part d'espace disque libre sur les deux disques indiqués.

Voilà pour le serveur NRPE. Maintenant, le client. Je n'ai pas trouvé de bon paquetage NRPE sur Arch Linux (celui dans l'AUR dépend de Nagios...), j'ai donc téléchargé NRPE depuis son site <http:// sourceforge.net/projects/nagios/files/nrpe-2.x/>puis configuré(./configure --enable-ssl --with-nrpe-user=icinga --with-nrpe-group=icinga -- with-nagios-user=icinga --with-nagioset installé. On peut alors tester que tout va bien, qu'il peut parler au serveur :

% /usr/local/nagios/libexec/check\_nrpe -H server.example.net NRPE v2.12

Et pour une des commandes definies : ´

% /usr/local/nagios/libexec/check\_nrpe -H server.example.net -c check\_disks DISK OK - free space: / 604 MB (26% inode=87%); /srv/d\_aetius 2823 MB (29% inode=86%); | /=1682MB;1926;2167;0;240

Tout est bon, on peut configurer Icinga :

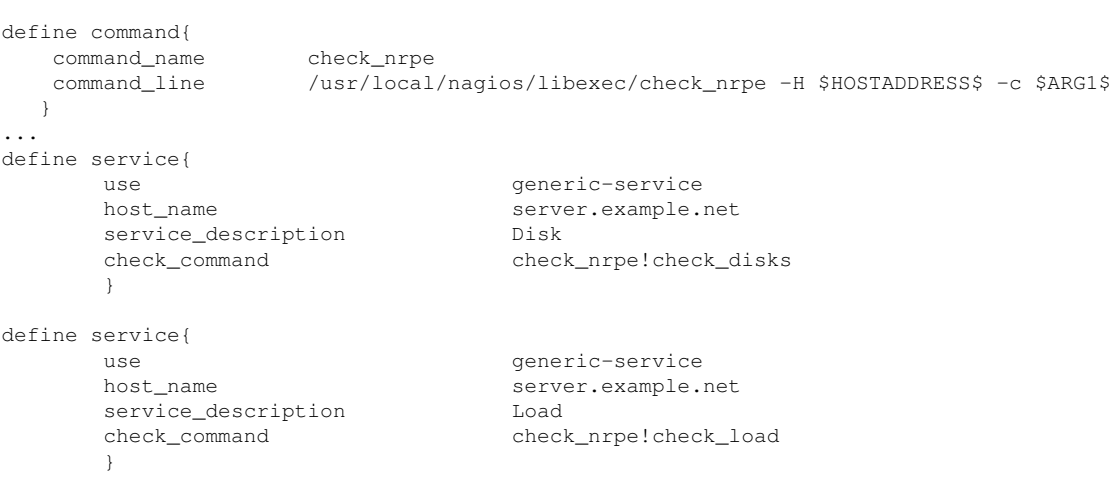

Et Icinga va alors se connecter périodiquement à server.example.net pour y lancer ces commandes de vérification.

On a vu les programmes de test, maintenant les alertes ("*notifications*"). Elles se configurent avec les directives service\_notification\_commands et host\_notification\_commands qui utilisent des programmes définis dans objects/commands.cfg.notify-service-by-email et notify-host-by-emai sont définis comme des envois de courrier. Attention, le courrier peut dépendre lui-même de ce qu'on veut surveiller. Par exemple, si la charge système est trop élevée, Icinga peut lever une alerte... qu'on ne pourra pas transmettre, les serveurs de courrier refusant typiquement d'accepter des messages des que ` la charge dépasse une certaine valeur.

Ces commandes d'utilisation du courrier sont les seules livrees avec Icinga mais on peut facilement ´ en definir d'autres. ´

Ah, au fait, si vous voulez écrire des programmes qui vont lire les données stockées par Icinga, où sont-elles? Je n'ai pas encore creusé la question, mais la réponse est « cela dépend » car Icinga permet de stocker ces données dans un fichier ou dans un SGBD comme décrit ici <https://wiki. icinga.org/pages/viewpage.action?pageId=3637460>. Personnellement, je ne suis pas tres` chaud pour faire dépendre un système de surveillance, conçu pour signaler les pannes, d'un autre composant qui peut lui même être en panne.